## **Инструкция по работе с выгрузкой в РМИС**

Место вызова Выгрузки по 263 приказу ФОМС модуль Картотека пациентов, рисунок 1

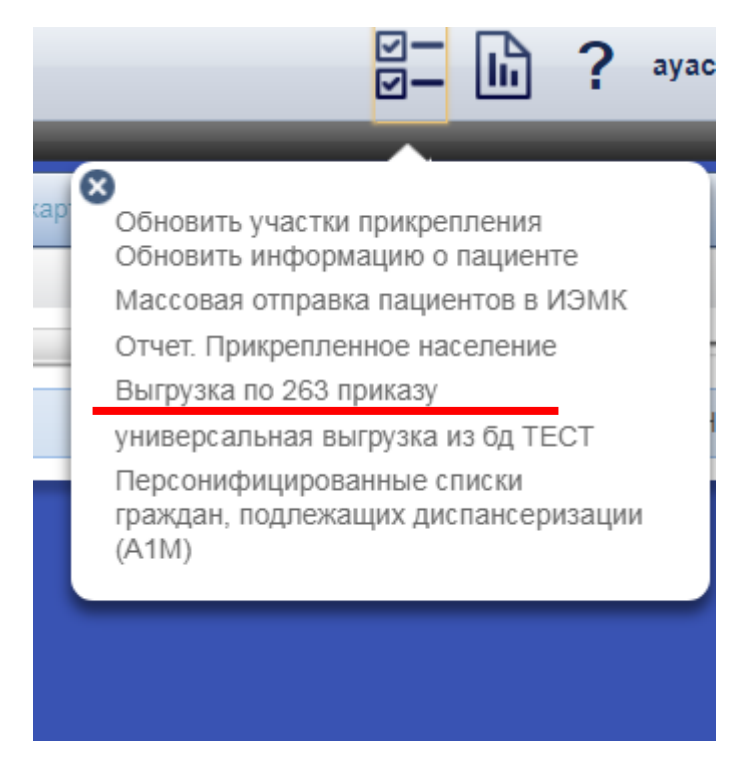

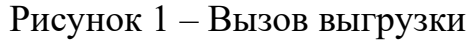

Входные параметры выгрузки, показаны на рисунке 2

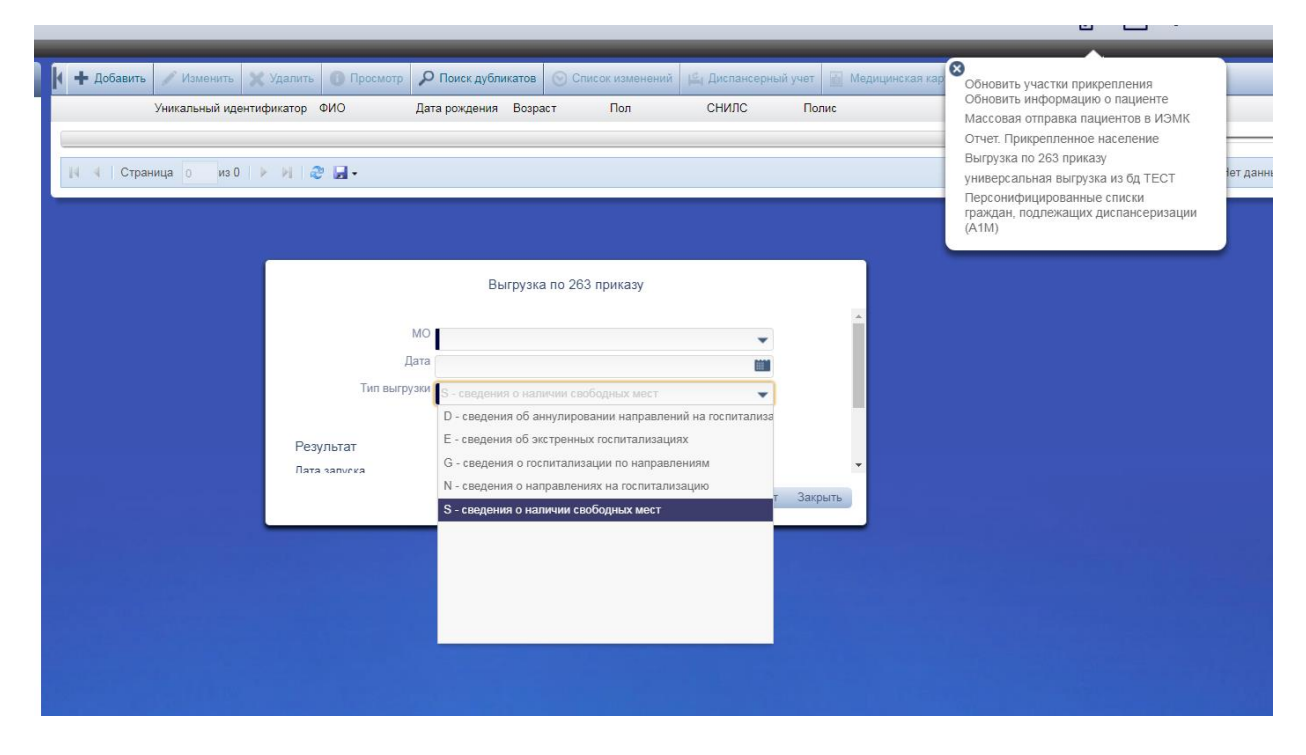

Рисунок 2 – Входные параметры выгрузки

#### **1. N – сведения о направлениях на госпитализацию**

Отбираются направления:

1. где направляющая МО – МО из входных параметров.

2. Вид направления:

"направление на госпитализацию", "направление на ВМП" , "направление в дневной стационар"

3. Дата направления равна дате, указанной во входных параметрах.

4. вид финансирования – ОМС

Для корректной работы выгрузки необходимо заполнять: МО, отделение, специалист, который выдает направление. Принимающие организация, отделение, профиль, профиль койки – куда направляют. В основной части указывается номер направления, вид финансирования, диагноз.

## **2. G – сведения о госпитализации по направлениям**

Отбираются случаи госпитализации, где:

1. МО из параметров случая – МО из входных параметров.

2. Дата поступления в любое отделение (КРОМЕ ПРИЕМНОГО) указанного МО равна дате, заданной во входных параметрах

3. Случай создан по направлению на госпитализацию, в дневной стационар, на ВМП, т.е в случае указано направление.

Для корректной работы выгрузки необходимо выбрать направление на госпитализацию, указать диагноз приемного отделения, а так же профиль койки, на которую госпитализируют пациента.

# **3. E сведения об экстренных госпитализациях**

Отбираются случаи госпитализации, где:

1. МО из параметров случая – МО из входных параметров.

2. Дата поступления в любое отделение (КРОМЕ ПРИЕМНОГО) указанного МО равна дате, заданной во входных параметрах

3. Форма оказания в случае – экстренная

4. Вид финансирования – ОМС

Для корректной работы выгрузки необходимо указать вид финансирования – ОМС, Форму оказания – экстренная, диагноз приемного отделения, а так же профиль койки, на которую госпитализируют пациента.

### **4. D сведения об аннулировании направлений на госпитализацию**

Отбираются направления:

1. Виды направления – на госпитализацию, в дневной стационар, на ВМП

2. Направляющая МО – МО из входных параметров;

3. Дата отмены направления равна дате, указанной во входных параметрах .

4. Направления, у которых указан источник аннулирования направления

5. вид финансирования – ОМС

Для корректной работы выгрузки необходимо указать вид финансирования – ОМС, дату отмены направления, источник отмены направления.

#### **6. S сведения о наличии свободных мест**

Отбираются случаи госпитализации, где

- 1. МО из параметров случая МО из входных параметров
- 2. Дата наличия свободных коек Дата, указанная во входных параметрах

Для корректной работы выгрузки необходимо актуализировать количество коек и их профиль в стационарных отделениях в модуле Коечный фонд (N2O), указывать при поступлении в отделение госпитализации профиль лечения и профиль койки, на которой лежит пациент.

## Примечание!

- В файлах DBF содержатся реестры для ТФОМС.
- В файлах XLS содержатся не валидные (ошибочные) записи, предназначенные для правки пользователями.
- После исправления ошибок XLS необходимо перевыгрузить файл DBF